# 自治体申請システム FAQ (申請者向け)

**ver.1.14**

#### <span id="page-1-0"></span>**本書について**

本書は、自治体申請システム操作マニュアルでは記載しきれなかった「こうした場合はどのようにシステム上 の処理を進めたらよいか」を説明することを目的とした参考資料です。

本書の構成は申請・審査の流れに従って近しい項目を並べています。ご不明点がある場合は、目次からト ピックをお探しください。目次の項目をクリックすると当該項目の詳細をご覧いただけます。

トピックを探すには、前述の通り作業の流れに沿って目次項目から探していただくほか、PDF の検索機能を 使うことも可能です。Acrobat でキーワード検索を利用するには、編集メニュー|簡易検索(Ctrl+F キ ー)または、ツールバーの虫眼鏡アイコン(テキストを検索)をクリックください。

最新マニュアルは、特車 PR サイトからダウンロードいただくことが可能です。

【ご注意ください】

本 FAQ に記載の事項は、2024 年 11 月現在の情報に基づいています。今後、システムの改修等により 記載内容と実際の操作が異なる場合もありますので、ご注意ください。

また本 FAQ 記載のマニュアルページ番号は、「自治体申請システム 申請者向けマニュアル Ver 4.0.0」に 準拠しています。

## <span id="page-2-0"></span>目次

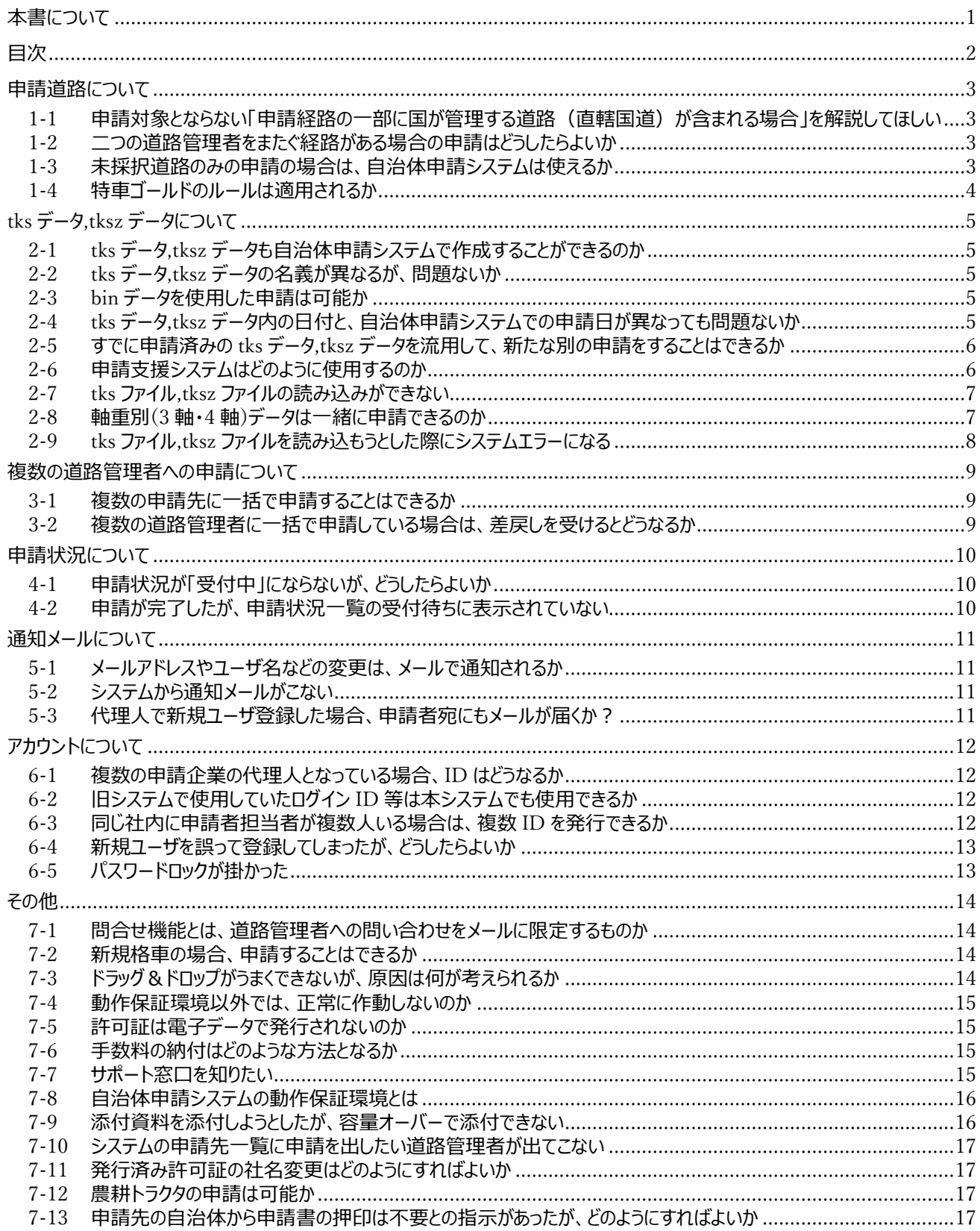

#### <span id="page-3-0"></span>**申請道路について**

#### <span id="page-3-1"></span>Ⅰ-Ⅰ 申請対象とならない「申請経路の一部に国が管理する道路(直轄国道)が含まれ る場合」を解説してほしい

申請対象とならない「申請経路の一部に国が管理する道路(直轄国道)が含まれる場合」とは、"一経路 中に直轄国道を含む場合"か、"複数経路ある中の一つでも直轄国道を含む経路が含まれる場合"のいず れの理解が正しいか。

"複数経路ある中の一つでも直轄国道を含む経路が含まれる場合"を指します

「申請経路の一部に国が管理する道路(直轄国道)が含まれる場合」とは、"複数経路ある中の一つで も直轄国道を含む経路が含まれる場合"を指します。この場合は、本システムではなく、国への申請をお願 いいたします。

ただし、新規格車の申請など、経路に含まれている直轄国道がすべて申請不要である場合は、本システム で都道府県や政令市等に申請してください。

> 参考[:新規格車の場合、申請することはできるか](#page-14-2) 操作マニュアル参照ページ: P6

#### <span id="page-3-2"></span>■1-2 二つの道路管理者をまたぐ経路がある場合の申請はどうしたらよいか

二つの道路管理者をまたぐ経路がある場合の申請はどうしたらよいか。どちらか片方でよいのか。

申請先の選定条件は従来通りです 本システム稼働による、申請先の選定条件に変更はございません。 申請先の道路管理者が、本システムに加入している場合は、本システムでの申請が可能です。

操作マニュアル参照ページ:P7

#### <span id="page-3-3"></span>■1-3 未採択道路のみの申請の場合は、自治体申請システムは使えるか

未採択道路のみの申請の場合は、tksデータ,tkszデータを作らないが、自治体申請システムは使えるか。

本システムでは、未採択道路のみの申請はできません 本システムでは tks データ,tksz データの読み込みを前提としておりますので、tks データ,tksz データを作ら ない場合、申請することはできません。 お手数ですが、従来の方法で申請ください。

#### <span id="page-4-0"></span>■1-4 特車ゴールドのルールは適用されるか

<u> Tanzania (</u>

自治体申請システムにも、特車ゴールドのルールは適用されるか。

特車ゴールドについては適用されますが、本システムに特化した機能はございません 特車ゴールドについては適用されますが、本システムに、特車ゴールドに特化した機能はございません。

[↑ 先頭に戻る](#page-2-0)

#### <span id="page-5-0"></span>**tks データ,tksz データについて**

#### <span id="page-5-1"></span>▌2-1 tks データ, tksz データも自治体申請システムで作成することができるのか

tks データ,tksz データの作成は、自治体申請システムで行えるのか。それとも従来通りの申請支援システ ムを用いるのか。

tks データ,tksz データの作成は、従来通り申請支援システムを用いてください 本システムで tks データ,tksz データの作成は行えません。従来通り申請支援システムを用いてください。

<span id="page-5-2"></span>2-2 tks データ,tksz データの名義が異なるが、問題ないか

tks データ,tksz データを作成する申請支援システムは支店でアカウント登録しているが、自治体申請シ ステムでは代表者アカウントしか作っていない。申請者が異なっても問題ないか。

tks データ,tksz データの名義と合致したアカウントを作成されることをおすすめします システム 上、tks データ,tksz データの名義と本システムのアカウントの名義が異なっていても申請は可能で すが、道路管理者が混乱してしまう可能性があることや、道路管理者からの審査結果の受け取りや問合 せがあることを鑑みますと、tks データ,tksz データの名義と合致したアカウントを作成いただくほうが便利にお 使いいただけます。

#### <span id="page-5-3"></span>2-3 bin データを使用した申請は可能か

bin データを使用した申請は可能か。

bin データは対応しておりません 本システムでは、申請データとして bin データは対応しておりません。 申請支援システムにて、tks データ,tksz データを作成いただきご利用ください。

参考[:申請支援システムはどのように使用するのか](#page-6-1)

#### <span id="page-5-4"></span>2-4 tks データ,tksz データ内の日付と、自治体申請システムでの申請日が異なって も問題ないか

国のシステムでは、tks データ,tksz データの日付と申請日が同一でない場合、申請できないが、自治体 申請システムも同じような仕組みとなっているか。

A 本システムでは、tks データ,tksz データ内の日付とシステムでの申請日が異なっていても申請は可能です tks データ,tksz データ内の日付とシステムでの申請日が異なっていても、システムの仕様上申請は可能で す。

※ただし、申請先の道路管理者側の判断で、両日付を統一するよう指定される可能性がございます。

#### <span id="page-6-0"></span>2-5 すでに申請済みの tks データ,tksz データを流用して、新たな別の申請をするこ とはできるか

すでに申請依頼を行った tks データ,tksz データを用いて、新たな申請を行いたいが、可能か。

A ひとつの tks データ,tksz データで複数の申請を行うことはできません すでに申請済みの tks データ,tksz データを用いて、新たな申請を行うことはできません。 新たな申請で申請済みの tks データ,tksz データを用いたい場合は、そのデータを用いている申請を「申請 取消」した上で、新たな申請を行う必要があります。 申請状況「受付待ち」「差戻し」であれば、「申請取消」の操作ができます。 申請状況「審査中」の場合は、問い合わせ機能を用い、道路管理者に「差戻し」の処理をご依頼ください。

#### <span id="page-6-1"></span>■2-6 申請支援システムはどのように使用するのか

tks データ,tksz データを作成するために申請支援システムを使用したい。どのようにすればよいか。

A 特殊車両通行許可オンライン申請サイトからご利用ください

■特殊車両通行許可オンライン申請サイト トップページ 申請支援システムの入口や操作マニュアルは、こちらをご参照ください。 <https://www.tokusya.ktr.mlit.go.jp/PR/index.html>

■申請支援システムに関するお問い合わせ お問い合わせ先は、こちらをご参照ください。 <https://www.tokusya.ktr.mlit.go.jp/PR/contact/contact.html>

※申請支援システムのお問い合わせ窓口は、自治体申請システムの窓口と異なりますので、ご注意ください。

#### <span id="page-7-0"></span>2-7 tks ファイル,tksz ファイルの読み込みができない

tks ファイル,tksz ファイルの読み込み方法が分からない。

対象の tks ファイル,tksz ファイルが格納されたフォルダをエクスプローラーで開き、添付するファイルをドラッグして、 添付ファイルダイアログにドロップしてください

#### 出典:国土交通省「自治体申請システム」

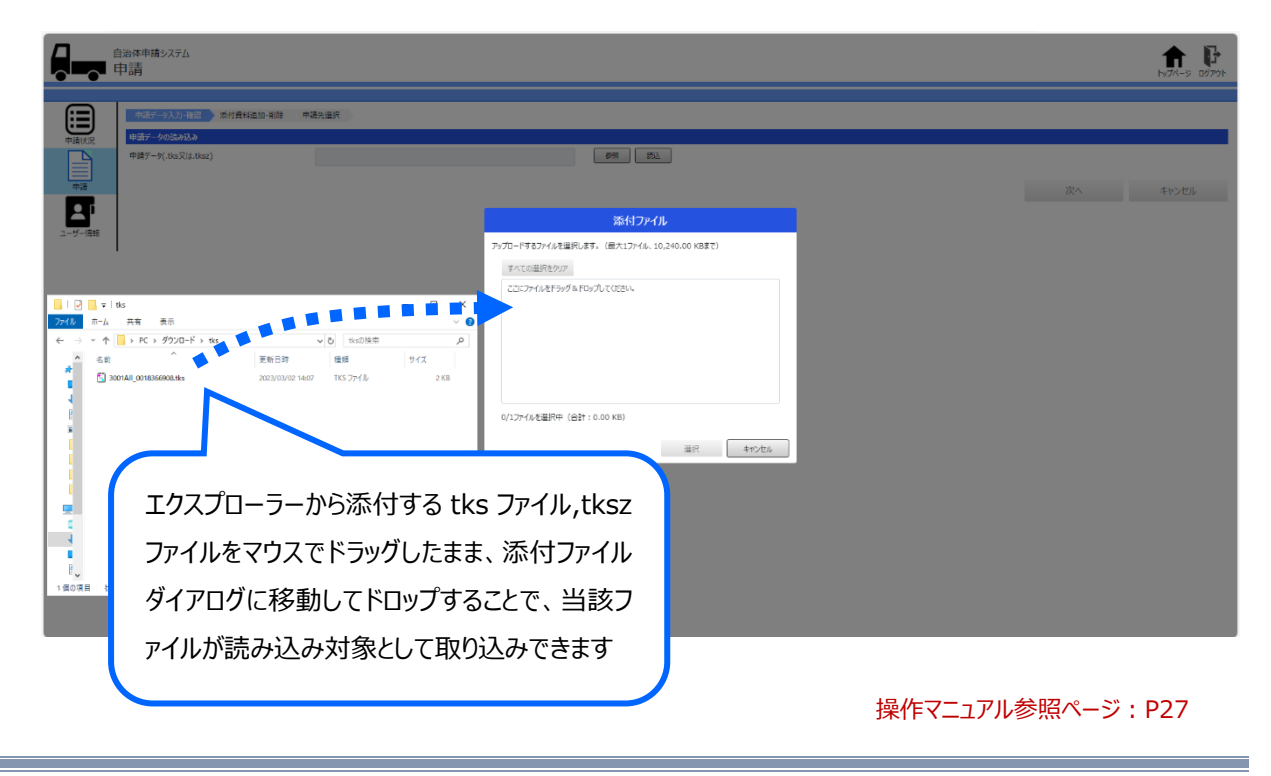

#### <span id="page-7-1"></span>■2-8 軸重別(3軸・4軸)データは一緒に申請できるのか

3 軸・4 軸で経路が同じ場合、一緒に申請できるのか。

本システムでは、tks データ,tksz データ 1 ファイルにつき、1 件の申請を出していただく形になります 複数軸種申請として tks データ,tksz データを 1 つだけ作成された場合は、1 件申請を出していただけれ ば問題ありません。3 軸用のデータと 4 軸用のデータを別々に作成された場合は、2 件申請を出していただ くことになります。

### <span id="page-8-0"></span>**┃2-9 tks ファイル,tksz ファイルを読み込もうとした際にシステムエラーになる**

申請画面から tks ファイル,tksz ファイルを読み込もうとした際にシステムエラーになる。どのようにすれば よいか。

A tks ファイル,tksz ファイルのファイル名が長すぎます tks ファイル,tksz ファイルのファイル名が 80 文字を超えている場合、システムエラーとなります。ファイル名を 80 文字以内に変更して再度、読み込み直してください。

#### <span id="page-9-0"></span>**複数の道路管理者への申請について**

#### <span id="page-9-1"></span>▌3-1 複数の申請先に一括で申請することはできるか

1 つの tks データ,tksz データで、複数の道路管理者に申請書を提出できるか。それとも、各申請先ごと にデータを作成しなければならないか。また、その場合許可証はそれぞれに発行されるのか。

本システムに加入している道路管理者であれば、複数の申請先に一括で申請することができます。

一括申請可能な申請先(都道府県、政令市)が含まれる場合、その申請先が本システムに加入してい れば、一括申請が可能です。

一括申請可能な申請先が含まれない場合(基礎自治体のみの場合)も、それらの申請先が本システム に加入していれば、一つの tks データ,tksz データで複数の道路管理者にまとめて申請をすることができま す。この場合、許可証は申請先ごとに発行されます。

操作マニュアル参照ページ:P7

#### <span id="page-9-2"></span>▌3-2 複数の道路管理者に一括で申請している場合は、差戻しを受けるとどうなるか

複数の道路管理者に一括で申請している場合は、差戻し後はどのような流れとなるか

差戻し申請を再申請できず、新たな申請を行ってください

道路管理者 1 ヶ所のみに申請をしており差戻しが発生した場合、添付内容の変更や申請先道路管理 者の変更を行い再申請ができます。(tks データ,tksz データに変更がある場合は、再申請を行わず、新 たに申請ください)

一方、複数の道路管理者に一括で申請しており差戻しが発生した場合、当該申請の内容を変更して再 申請することはできない仕様のため、新たに申請を行ってください。

またこの場合、旧申請は「申請取消」を行ってください。

操作マニュアル参照ページ:P35

#### <span id="page-10-0"></span>**申請状況について**

#### <span id="page-10-1"></span>■4-1 申請状況が「受付中」にならないが、どうしたらよいか

申請してから時間がたっているが、審査状況が「受付中」にならない。どうしたらよいか。

道路管理者が申請を見落としている可能性があります

本システムより、通知メールを配信しておりますが、道路管理者が申請を見落としている可能性があります。 お手数ですが、「問合せ機能」より、申請先の道路管理者へ問い合わせをお願いいたします。

操作マニュアル参照ページ:P54

#### <span id="page-10-2"></span>▌4-2 申請が完了したが、申請状況一覧の受付待ちに表示されていない

自治体申請システムで申請し、申請完了画面が表示されたが、申請状況一覧を見ると、その申請が表示 されていない。どうしたらよいか。

申請支援システムで tks ファイル,tksz ファイルを作成し直して、再度申請してください

申請支援システムで申請情報を入力し、tks ファイル,tksz ファイルを出力する際、以下の操作を行うと、 出力したファイルのフォーマットが不正になってしまい、そのファイルを使用して申請を行うと、本事象が発生し ます。

<不正なフォーマットの原因となる操作>

- ① 軸種を追加して複数軸種にした後、1 番目の軸種を削除する
- ② 複数軸種申請のデータを FD 読み込みして、1 番目の軸種を削除する

この場合、申請先でも審査状況一覧に申請が表示されず、審査を進めることができません。

お手数ですが、申請支援システムで申請情報を入力する際、上記の原因となる操作を行わずに同じ内容 の申請データを作成し直し、改めて申請先に申請してください。

#### <span id="page-11-0"></span>**通知メールについて**

#### <span id="page-11-1"></span>5-1 メールアドレスやユーザ名などの変更は、メールで通知されるか

メールアドレスを変更登録したが、変更後のメールアドレスに、変更完了メールなどの配信はあるか。

メールアドレス変更時にも、その他ユーザ情報を変更した際にも、その旨をメール通知する機能はございません メールアドレス変更時にも、その他ユーザ情報を変更した際にも、その旨をメール通知する機能はございませ ん。

<span id="page-11-2"></span>■5-2 システムから通知メールがこない

システムから通知メールが届きません。

登録されたメールアドレスが誤っている可能性があります。 ユーザ情報に登録したメールアドレスが誤っている可能性があります。ユーザ情報内のメールアドレスを再確 認してください。 ※本システムでは、メール送信時にメールアドレスの英文字(大文字/小文字)を判別しています。

操作マニュアル参照ページ:P58

#### <span id="page-11-3"></span>5-3 代理人で新規ユーザ登録した場合、申請者宛にもメールが届くか?

代理人で新規ユーザ登録した際に、申請者のメールアドレスを登録するようになっているが、代理人だけでなく 申請者のメールアドレスにもメールが届くか?

申請関連のメールは代理人のみに届きます。 申請受付通知、申請差戻し通知、審査完了通知は、代理人のみに送信されます。ユーザ登録完了通 知、パスワード再発行完了通知は、申請者および代理人の双方に送信されます。

操作マニュアル参照ページ:P24

#### <span id="page-12-0"></span>**アカウントについて**

#### <span id="page-12-1"></span>6-1 複数の申請企業の代理人となっている場合、ID はどうなるか

A 業者、B 業者の代理人として、共通の代理人 ID を設定することはできるか。

A 代理人は、申請者ごとにユーザ登録をお願いします 代理人様は申請者とセットでご登録をお願いします。 複数の申請者(申請会社)の代理人をされている場合には、申請会社それぞれのユーザ登録をお願い しております。 なお、ご登録いただくメールアドレスは、複数ユーザでも同一のものを登録できる仕様となっております。

#### <span id="page-12-2"></span>6-2 旧システムで使用していたログイン ID 等は本システムでも使用できるか

以前使用していたシステムで使用していたログインメールアドレスとパスワードは引き続き使用できるか。

本システム用の新規ユーザ登録をお願いいたします 従来ご利用いただいておりましたシステムとは、ログイン ID などを共通化しておりません(すでに使われなく なったログイン ID も多いため、セキュリティ面から引き継いでおりません)。 お手数ではございますが、新規ユーザ登録をお願いいたします。

#### <span id="page-12-3"></span>▌6-3 同じ社内に申請者担当者が複数人いる場合は、複数 ID を発行できるか

同じ社内に申請者担当者が複数人いる場合は、複数 ID を発行できるか

ユーザ登録はそれぞれ個別にご登録いただくことをお勧めします

ひとつのアカウントに対し、複数 ID・複数メールアドレスを発行することはできません。

1 申請者 1 アカウントの制限はございませんので、お使いになる申請者様それぞれでユーザ登録をいただく ことをお勧めしております。

なお、メールアドレスとしてメーリングリストをご利用いただいた場合、初期パスワードや再発行パスワードなど がメーリングリストに送られますので、ご留意ください。

<span id="page-13-0"></span>■6-4 新規ユーザを誤って登録してしまったが、どうしたらよいか

新規ユーザを誤って登録してしまったが、削除は可能か

利用者様による削除はできませんので、サポート窓口にご連絡ください 誤ってユーザ登録をされた場合は、サポート窓口にて削除対応を実施させていただきます。誤って作成した ユーザ ID、登録した申請者の名前、会社名等をご連絡ください。

参考[:サポート窓口を知りたい](#page-15-3)

#### <span id="page-13-1"></span>6-5 パスワードロックが掛かった

何回かパスワードを間違えたらロックが掛かってしまいました。サポート窓口に連絡したら、ロックは解除さ れますか。

一時間ほどお待ちください 一時間に三回連続して誤ったパスワードを入力するとパスワードロックが掛かり、そのユーザは一時間ログイ ンができなくなります。パスワードロックはサポート窓口でも解除することはできませんので、ロックが解除される までお待ちください。

なお、パスワードロックはユーザ単位で適用され、同じ事務所の他のユーザには影響はありません。

#### <span id="page-14-0"></span>**その他**

#### <span id="page-14-1"></span>▌7-1 問合せ機能とは、道路管理者への問い合わせをメールに限定するものか

問合せ機能とは、道路管理者への問い合わせをメールに限定するものか。電話で問い合わせをしても問 題ないか。

問合せ機能は、問い合わせ手段をメールに限定するものではありません A

問い合わせについては、各道路管理者で対応が異なるため、本システムでは機能のひとつとして設けている ものになり、問い合わせ自体をメールに限定するものではございません。

#### <span id="page-14-2"></span>▌7-2 新規格車の場合、申請することはできるか

新規格車は重さ指定道路であれば許可不要で走行できるが、申請車両では許可不要な重さ指定道路の 国道が含まれていた場合、本システムで申請することは可能か。

新規格車については、当該都道府県の窓口が本システムへ加入していれば、本システムにて申請いただけま す

本システム運用による、新規格車の通行許可申請について変更はございませんので、他の車両同様、申 請先道路管理者が本システムへ加入していれば、本システムにて申請いただけます。

#### <span id="page-14-3"></span>┃7-3 ドラッグ&ドロップがうまくできないが、原因は何が考えられるか

ドラッグ&ドロップをしても、ファイルを添付できなかった。原因は何が考えられるか。

- ファイル名・ファイル形式・ファイル容量・ファイルの格納先をご確認ください ドラッグ&ドロップができない原因はいくつか考えられます。
	- 1) ファイル名が重複している すでにアップロード済みのファイルと同一のファイル名は添付できません。
	- 2) 本システムで添付可能なファイル形式ではない 本システムでは、下記のファイル形式のみが添付可能です。 添付可能なファイル形式: gif/jpe/jpeg/jpg/pdf/png/tif/tiff
	- 3) ファイルサイズが超過している 1 ファイルあたり 4MB 以下、1 申請あたり 20MB 以下が添付可能です。
	- 4) 仮想環境(仮想ブラウザ)を利用している

システムを利用するブラウザが「仮想ブラウザ」の場合は、ファイルを添付する操作方法が通常のブラウ ザ操作と異なる場合がございますので、ご利用環境の仮想ブラウザにあったファイル添付方法をご確認 いただき、対処をお願いいたします。

操作マニュアル参照ページ:P30

#### <span id="page-15-0"></span>7-4 動作保証環境以外では、正常に作動しないのか

Windows7 で正常に作動しないようだが、動作保証環境以外では全く使えないのか。

#### 動作保証外の環境はお使いいただけません  $\mathsf{A}$

システムへのログイン自体は、条件によっては可能かもしれませんが、動作保証外の環境では、システムがど のような挙動を取るか保証できかねますので、お使いいただかないようお願いいたします。 動作保証環境については、別項「自治体申請システムの動作保証環境とは」をご覧ください。

参考[:自治体申請システムの動作保証環境とは](#page-16-0)

#### <span id="page-15-1"></span>■7-5 許可証は電子データで発行されないのか

申請は自治体申請システムでできるが、許可証の発行は電子データでできないのか。

許可証は電子データに対応しておりません 手数料徴収の問題などがあり、許可証は電子データでの発行を行っておりません。 各道路管理者の判断で、窓口もしくは郵便での書面発行となります。

#### <span id="page-15-2"></span>7-6 手数料の納付はどのような方法となるか

手数料が発生する申請の場合、納付方法はどのようになるか

申請先の道路管理者にお問い合わせください 手数料の納付方法は、各道路管理者によって異なります。 申請先の道路管理者にお問い合わせください。

#### <span id="page-15-3"></span>■7-7 サポート窓口を知りたい

問い合わせにはどのような手段があるか。また、稼働時間はどうなっているか。

システムの操作については、メールにてお問い合わせをお受けしております 株式会社日立製作所 特車連絡窓口

メール[:hitachi.online-ml-2020.sf@hitachi.com](mailto:hitachi.online-ml-2020.sf@hitachi.com) ※他のシステムの問い合わせ窓口も行っておりますので、「自治体申請システムについて」をお伝えください。 ※制度に関するお問い合わせは、以下の窓口にお願いいたします。 国土交通省 道路局 道路交通管理課 車両通行対策室 電話:03-5253-8483(平日 09:30~18:15)

#### <span id="page-16-0"></span>■7-8 自治体申請システムの動作保証環境とは

自治体申請システムの動作保証環境とは

本システムの動作保証環境は以下のとおりです

OS Microsoft Windows 10

Web ブラウザ Microsoft Edge

モニタ解像度 1366 x 768 以上

ネットワーク環境 インターネット接続

その他周辺機器等 各種書類の電子化のためのスキャナや、書類を印刷するためのプリンタ等の機器が必 要です

※書類は FAX や郵送で別送することも可能です

#### <span id="page-16-1"></span>▌7-9 添付資料を添付しようとしたが、容量オーバーで添付できない

容量の大きい複数車両の車検証写しを添付しようとしたが、エラーメッセージが出力されて添付できない。

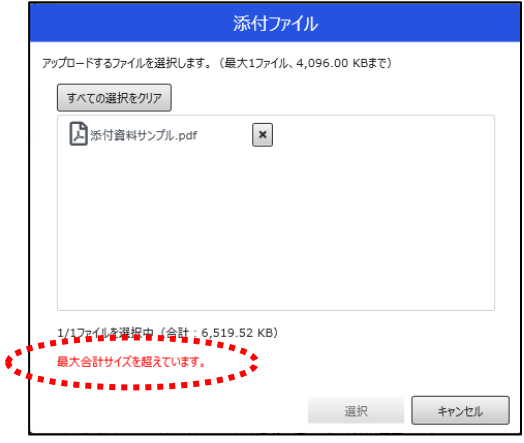

出典:国土交通省「自治体申請システム」

添付する 1 ファイルの容量を 4MB 以下にしてください。

本システムに添付できるファイルは、1 申請あたり 20MB 以下、1 ファイルあたり 4MB 以下となっています。

1 申請あたりの残容量が小さい場合は、メールまたは FAX 等で相手先に送付してください。1 ファイルあた りの容量オーバーの場合は、ファイルを分割するまたは PDF の解像度を下げるなどの手段により、1 ファイル あたりのファイル容量を小さくして、登録してください。

もし、「必須提出資料」が 1 ファイルあたりの容量制限に収まらない場合は、分割した残りのファイルを「その 他提出資料」欄に登録してください。

操作マニュアル参照ページ:P30

#### <span id="page-17-0"></span>▌7-10 システムの申請先一覧に申請を出したい道路管理者が出てこない

本システムから申請を出したいが、申請先一覧に申請を出したい道路管理者名が出てこない

- 申請したい申請先名が候補に出てこない理由は、以下のケースが考えられますので、
	- 申請経路および操作方法のご確認をお願いいたします。
		- ・当該路線に申請先が管理する道路 (県であれば県道、市であれば市道) が含まれているか。
		- ・申請先が管理する道路が未収録道路になっていないか。
		- (未収録道路は、道路情報便覧付図表示システム等から確認をお願いいたします。)
		- ・当該自治体名を絞り込んで選択しているか。 (申請先の詳細(局、部、課)までは、選択肢としては表示していません。)

#### <span id="page-17-1"></span>7-11 発行済み許可証の社名変更はどのようにすればよいか

発行済み許可証の社名変更がシステム上に見当たらないが、どうすればよいか

許可証発行先の道路管理者にお問い合わせください 本システムでは、許可証の電子データに対応しておりません。許可証は窓口もしくは郵送にて書面で発行 されていると思いますので、発行済み許可証に関するお問い合わせは各道路管理者へお願いします。

[参考:許可証は電子データで発行されないのか](#page-15-1)

#### <span id="page-17-2"></span>■7-12 農耕トラクタの申請は可能か

自治体申請システムで、農耕トラクタの申請は可能か。

tks ファイル,tksz ファイルが作成可能であれば、可能です 自治体申請システムは、申請支援システム等で作成した tks ファイル,tksz ファイルを読み込んで、その内 容で申請先に申請を行うシステムですので、農耕トラクタを選定して tks ファイル,tksz ファイルを作成可能 であれば、申請可能です。

#### <span id="page-17-3"></span>7-13 申請先の自治体から申請書の押印は不要との指示があったが、どのようにすれば よいか

申請先の自治体から申請書の押印は不要と指示があったが、どのようにすればよいか。

申請先自治体の指示に従ってください 添付資料について、添付の有無や押印の有無などがシステム上の表示と申請先自治体の指示で異なる 場合は、申請先自治体の指示を優先してください。

操作マニュアル参照ページ:P18